# MAC Appeals Process

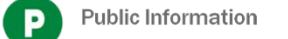

### Create a PRC Account

- Navigate to the PRC website at [https://prc.express-scripts.com](https://prc.express-scripts.com/)
- Select the Register Button

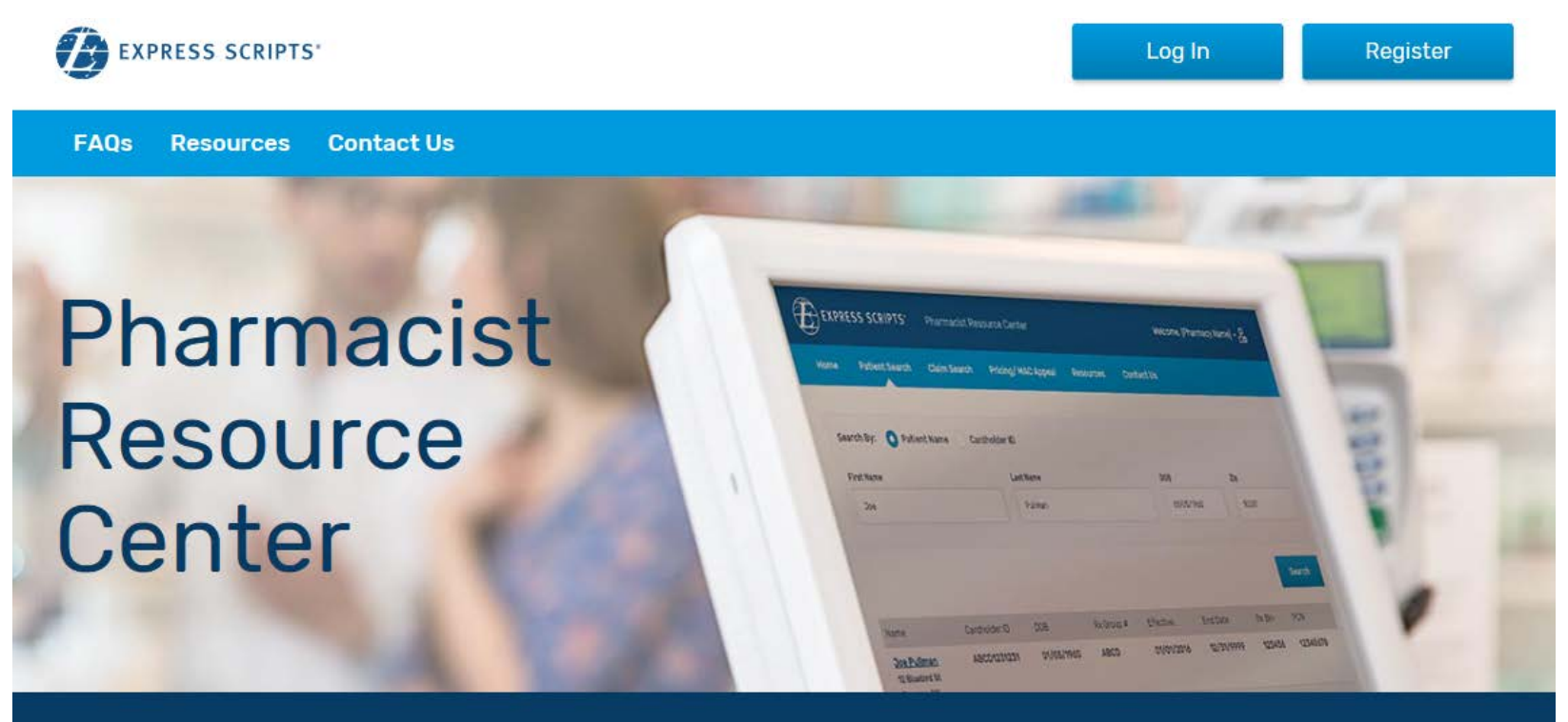

Terms of Use Privacy Policy

@2019 Express Scripts. All Rights Reserved

# Step 1: Pharmacy Validation

- Enter your Pharmacy NPI #
- Enter your Pharmacy Email Address

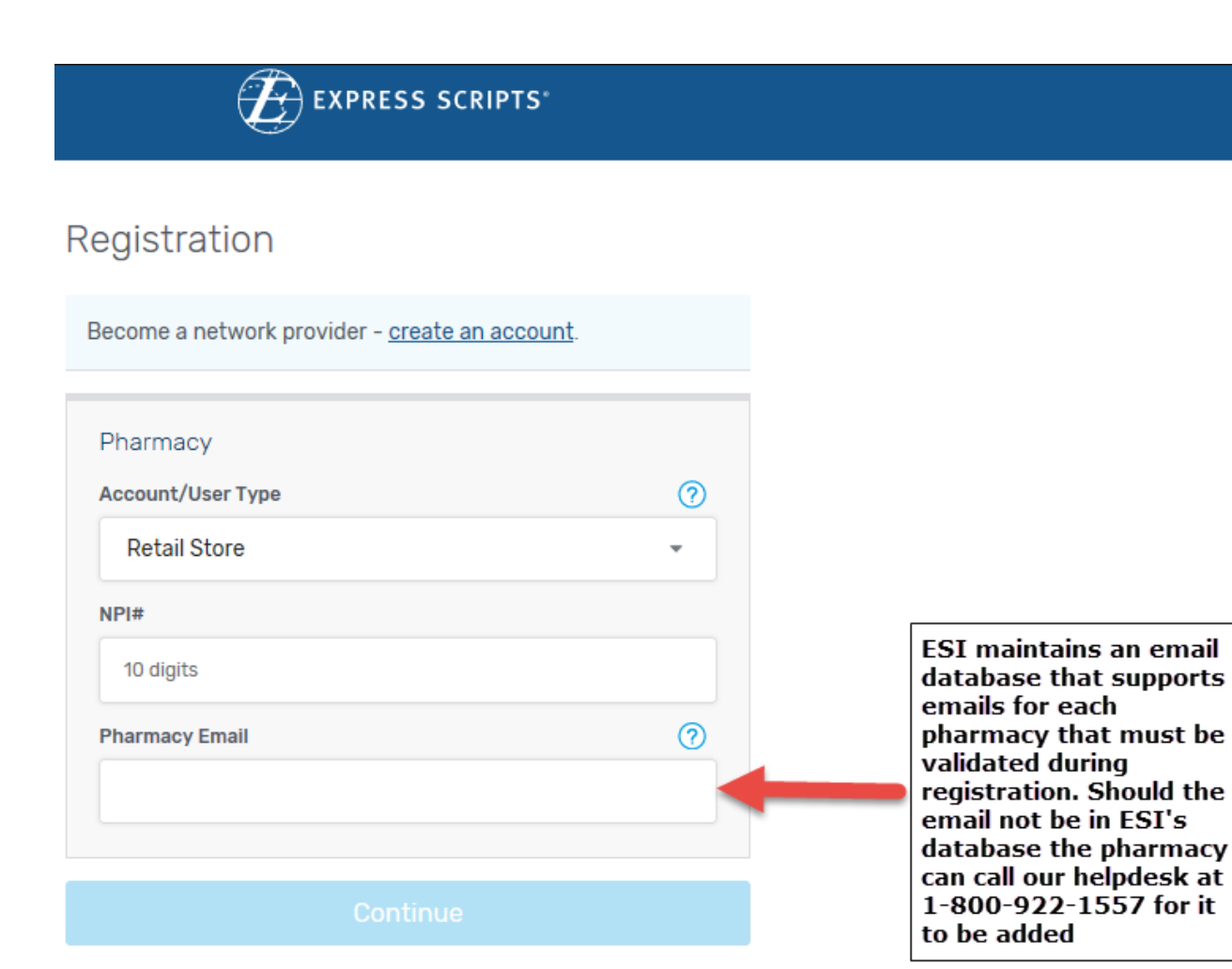

Already have an account? Log In

### Step 2: Fill out Registration Form

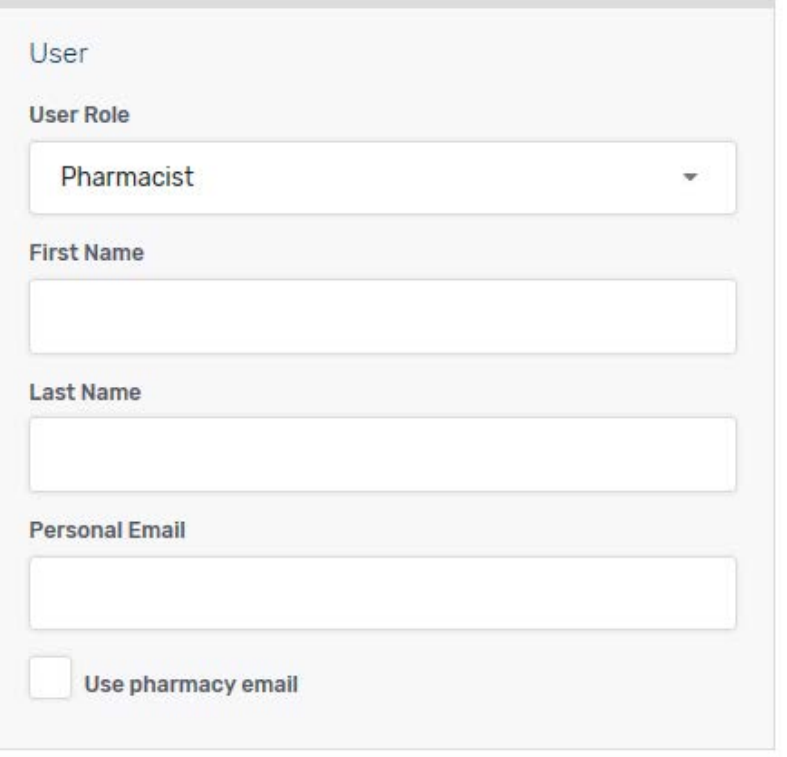

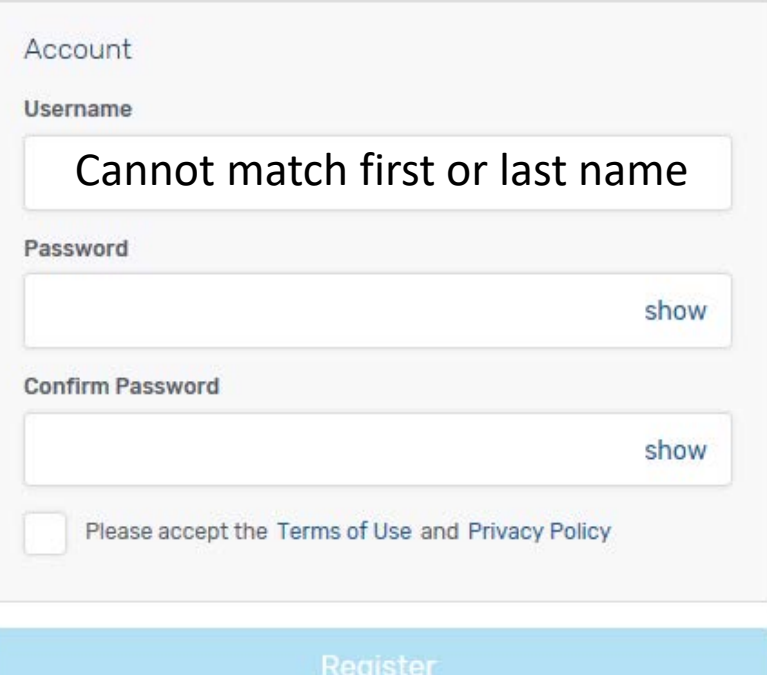

Already have an account? Log In

# Submitting MAC Appeals

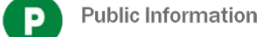

### Navigate to the MAC Appeals screen

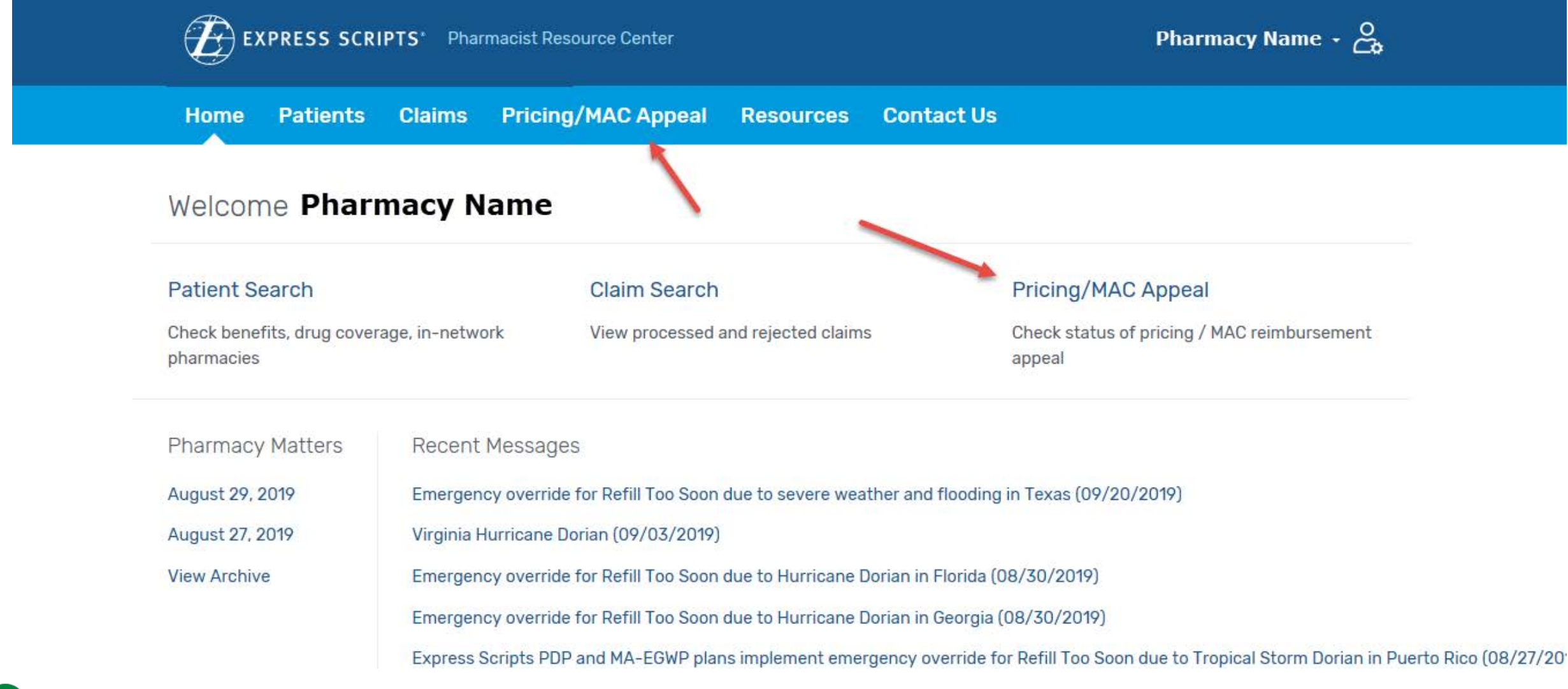

## Step 1: Enter Claim information

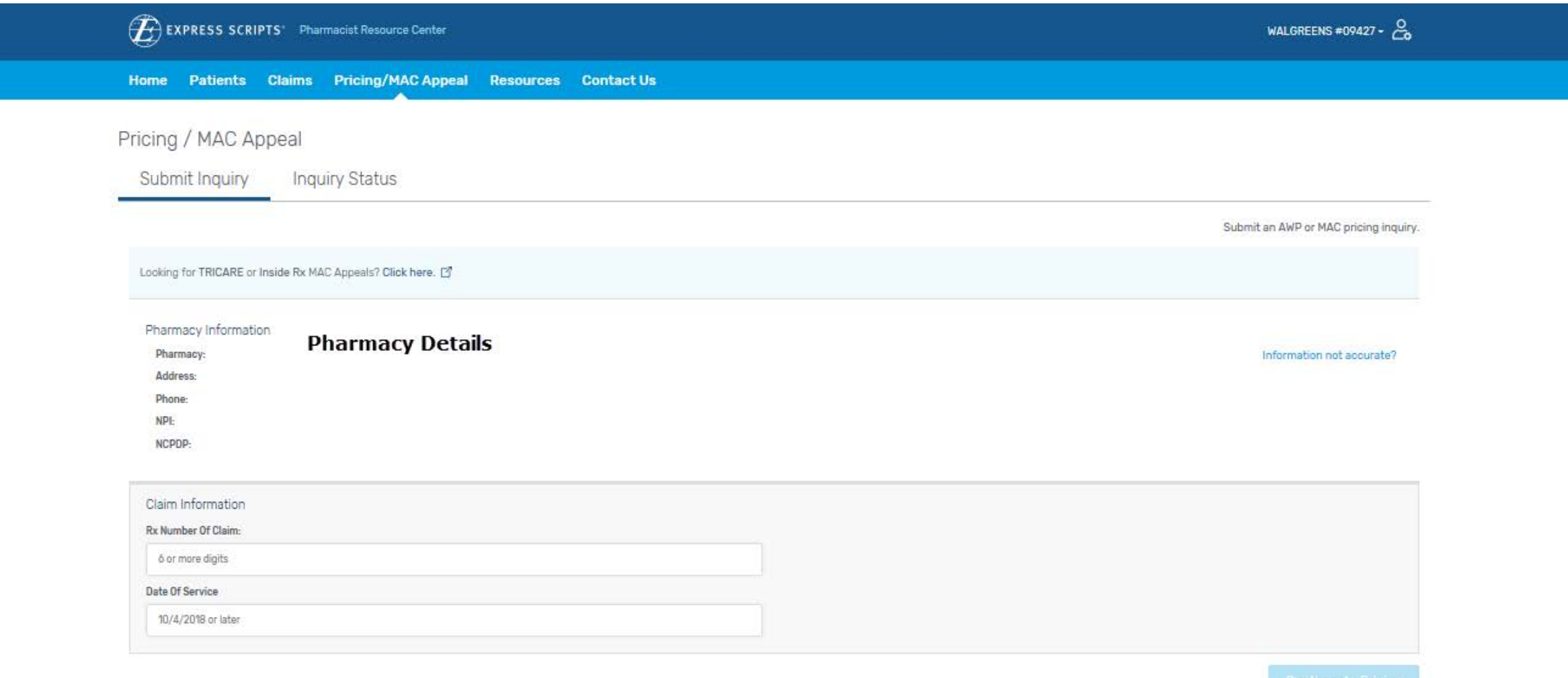

## Step 2: Enter Appeals information

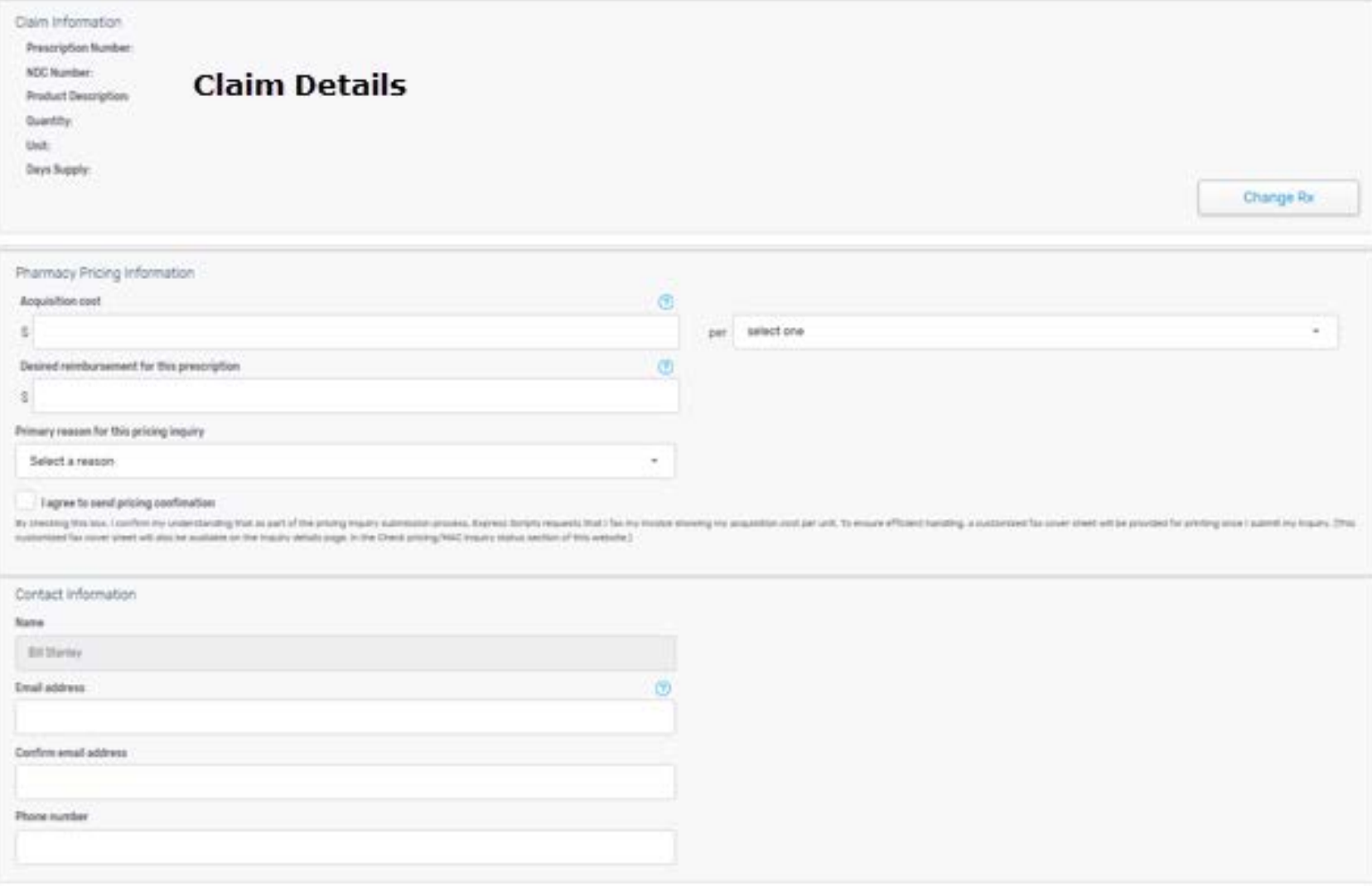

### Step 3: Print Fax Cover and Fax Invoice

**New traver** 

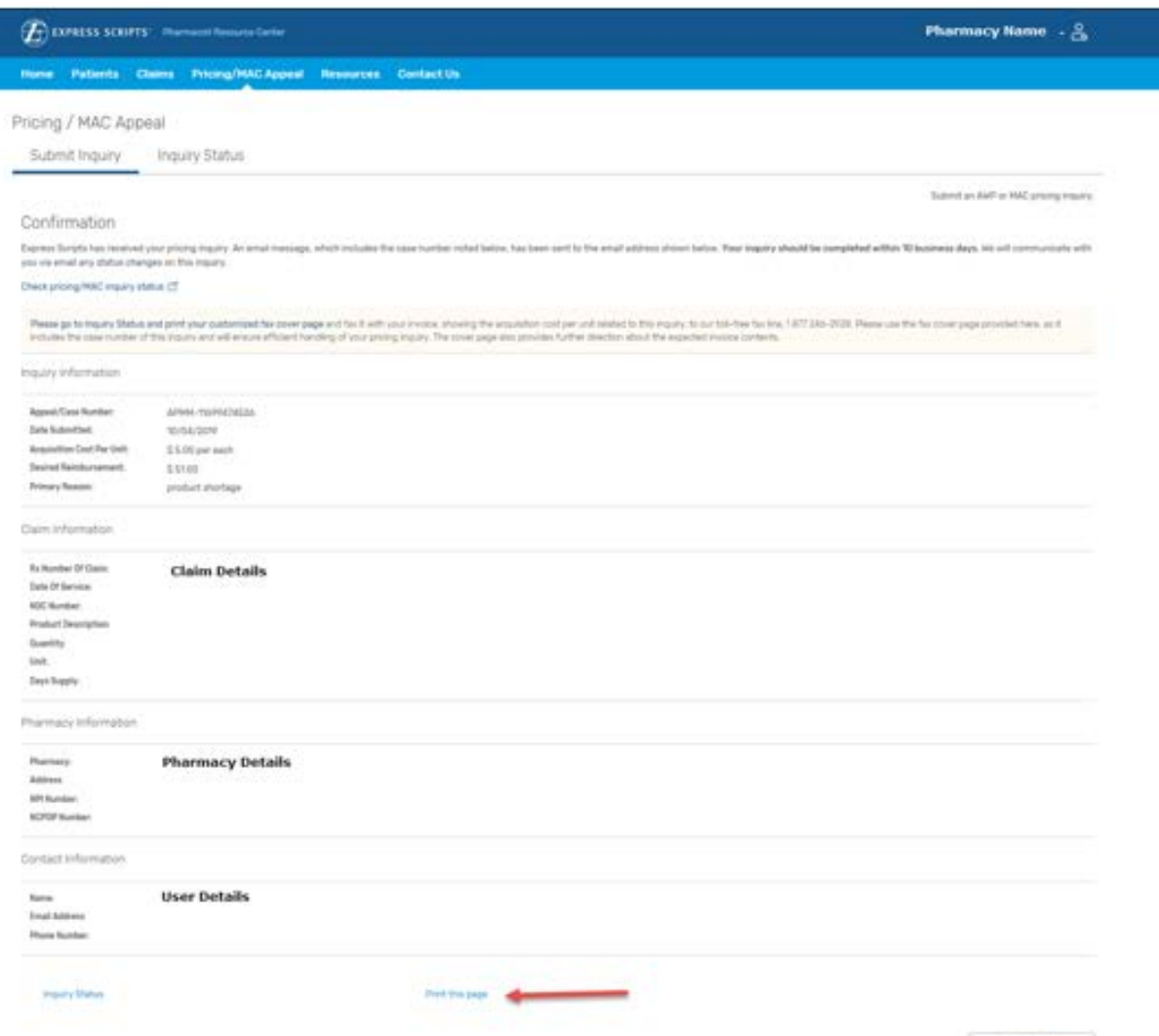

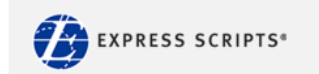

### **Email Confirmation**

### **Pharmacist Resource Center**

### **Pricing Inquiry Received**

Thank you for contacting Express Scripts Pharmacy Services. We have received your pricing inquiry and have assigned it a case number. The case details are below. We expect to resolve your inquiry in no more than 10 business days, and will provide you with a status update as soon as we have further information to share.

Please log-in to print a customized fax cover sheet and then fax us the invoice showing your acquisition cost per unit.

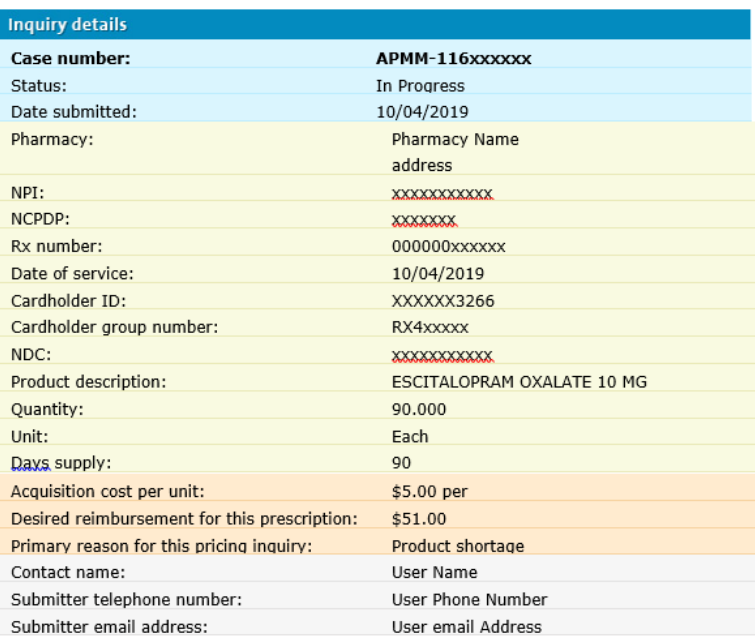

check inquiry status

Please do not reply to this e-mail. If you have any questions about this message, please call our toll-free Pharmacy Services Help Desk telephone number, 1 800 922-1557.

### **CONFIDENTIALITY NOTE**

This e-mail contains confidential information from Express Scripts and is intended solely for the use of the individual named on this transmission. If you are not the intended recipient, you are notified that disclosing, copying, distributing or taking any action in reliance on the contents of this information is strictly prohibited. If you are not the intended recipient of this e-mail, to prevent future transmissions, please notify us by calling our Pharmacy Services Help Desk.

@ 2019 Express Scripts Holding Company. All Rights Reserved. Express Scripts, One Express Way, St. Louis, MO 63121

### **Email Resolution**

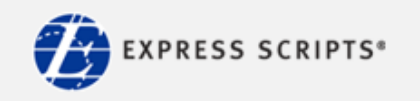

### **Pharmacist Resource Center**

Pricing inquiry resolved Thank you for contacting Express Scripts Pharmacy Services.

Click here to see an explanation regarding the resolution of the pricing inquiry.

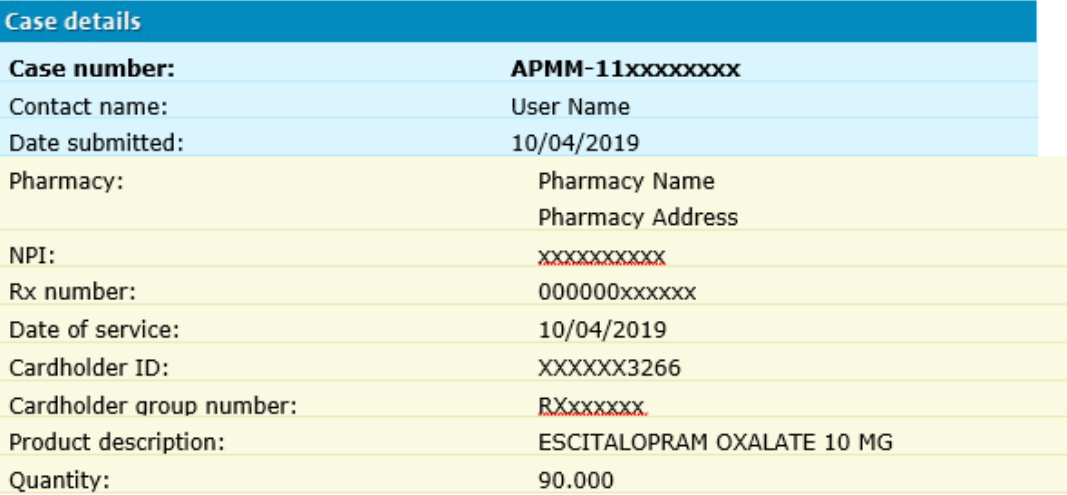

Please do not reply to this e-mail. If you have any questions about this message, please call our toll-free Pharmacy Services Help Desk telephone number, 1 800 922-1557.

### **CONFIDENTIALITY NOTE**

This e-mail contains confidential information from Express Scripts and is intended solely for the use of the individual named on this transmission. If you are not the intended recipient, you are notified that disclosing, copying, distributing or taking any action in reliance on the contents of this information is strictly prohibited. If you are not the intended recipient of this e-mail, to prevent future transmissions, please notify us by calling our Pharmacy Services Help Desk.

@ 2019 Express Scripts Holding Company. All Rights Reserved. Express Scripts, One Express Way, St. Louis, MO 63121

# Checking MAC Appeals

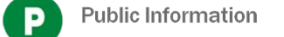

## Step 1: Select the Inquiry Status tab

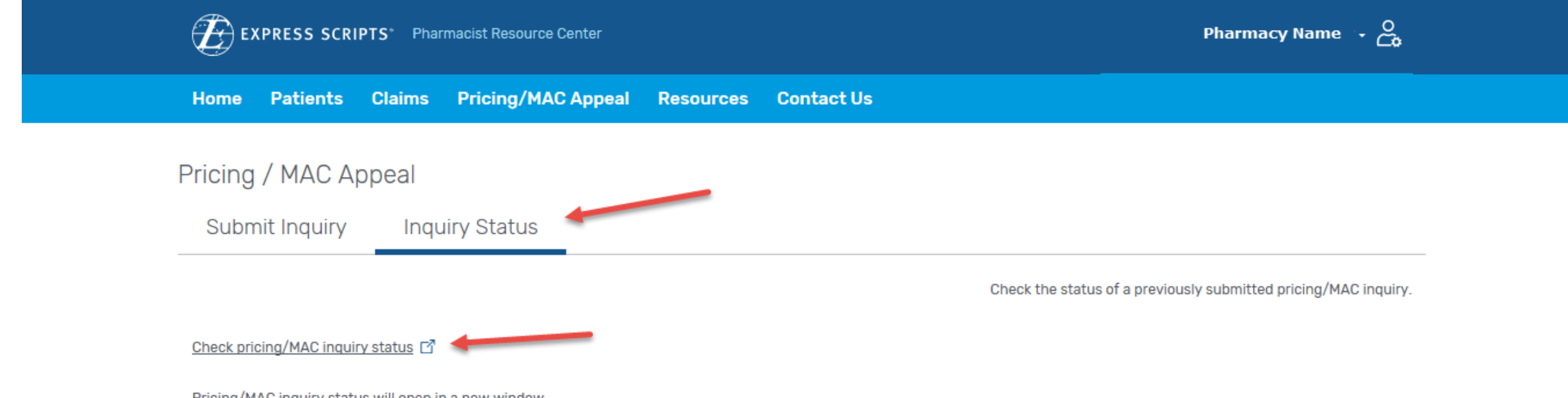

Pricing/MAC inquiry status will open in a new window.

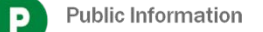

## Step 2: Search for your Appeal

### Inquiry status

To search for the status of a previously submitted pricing inquiry, please enter the Rx information below.

### Search by case number

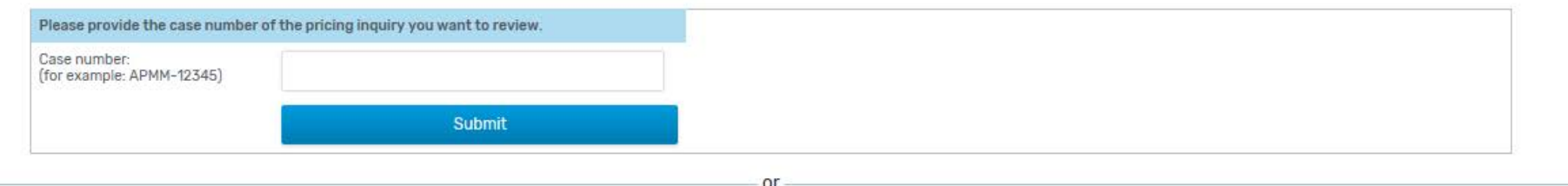

### Search by other criteria

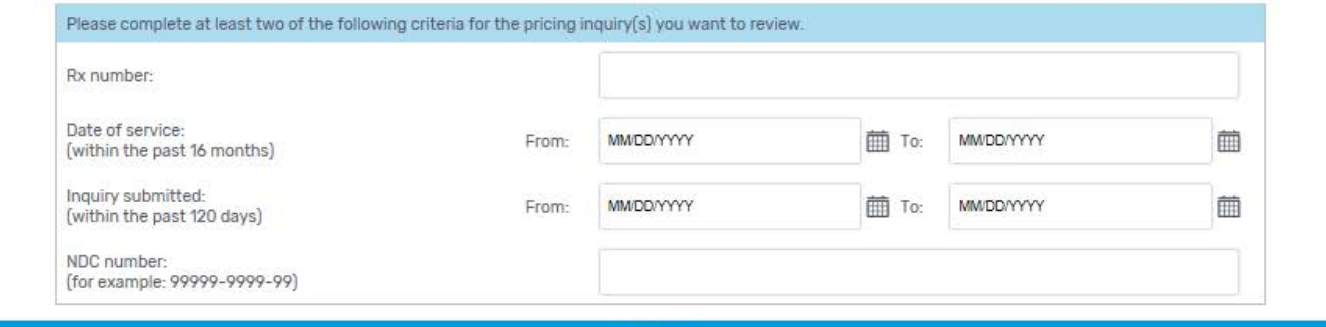

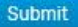

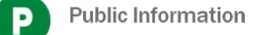

# Step 3: Review your Appeal

Inquiry status

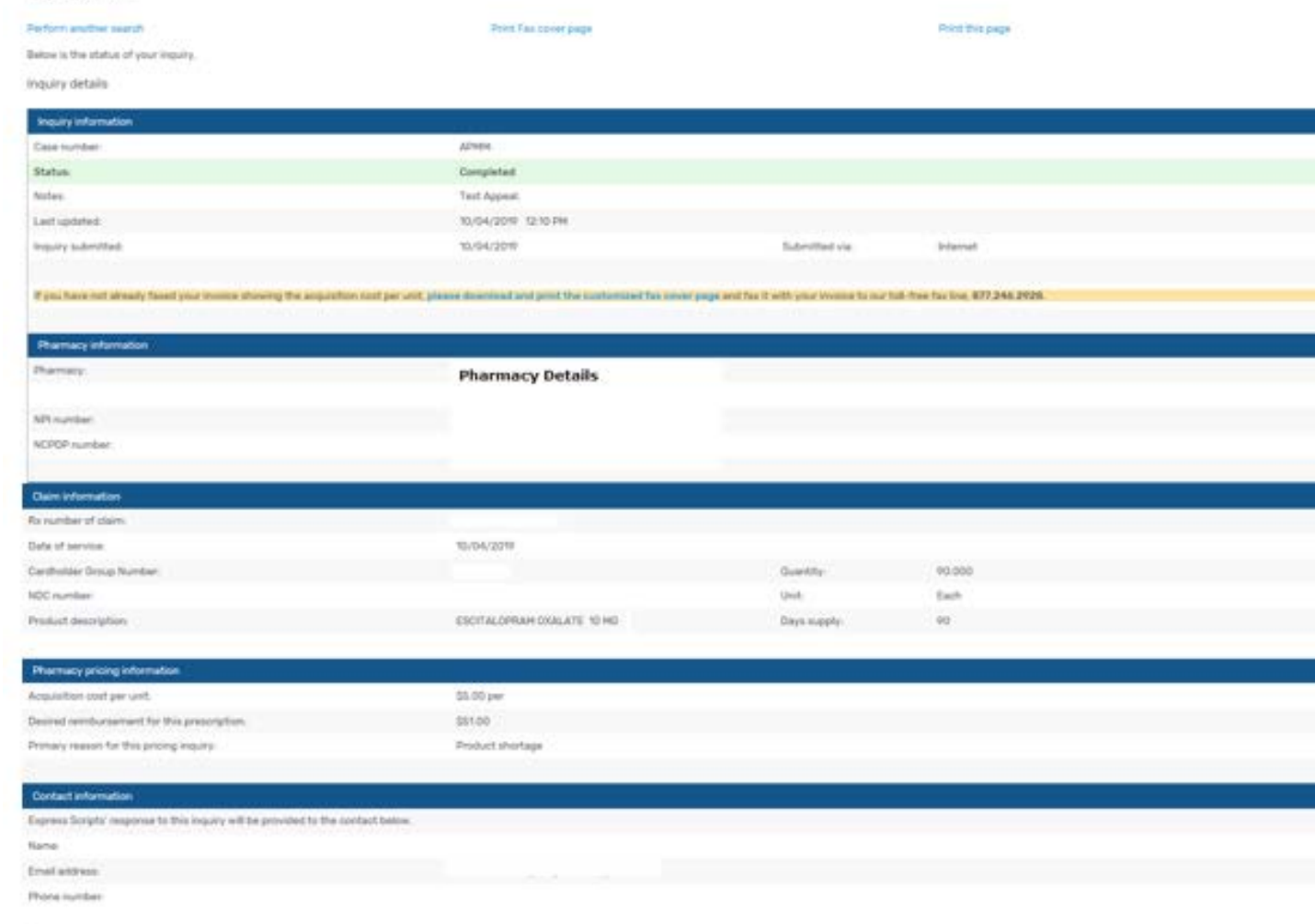